## **ODPOJENÍ VAŠÍ JEDNOTKY**

Externí zařízení USB, FireWire, Thunderbolt a eSATA podporují konektivitu typu "plug & play". To znamená, že své úložiště LaCie můžete připojit i odpojit za chodu počítače. Aby ovšem nedošlo k selhání, je důležité provádět odpojení zařízení následujícími kroky.

## UŽIVATELÉ WINDOWS XP

V systémové části hlavního panelu (v pravém dolním rohu obrazovky) klikněte na ikonu Vysunout (malá zelená šipka nad obrázkem hardwaru). Objeví se zpráva uvádějící zařízení, která ikona Vysunout ovládá (bude tu napsáno "Bezpečně odebrat..."). V tomto okně klikněte na úložné zařízení LaCie.

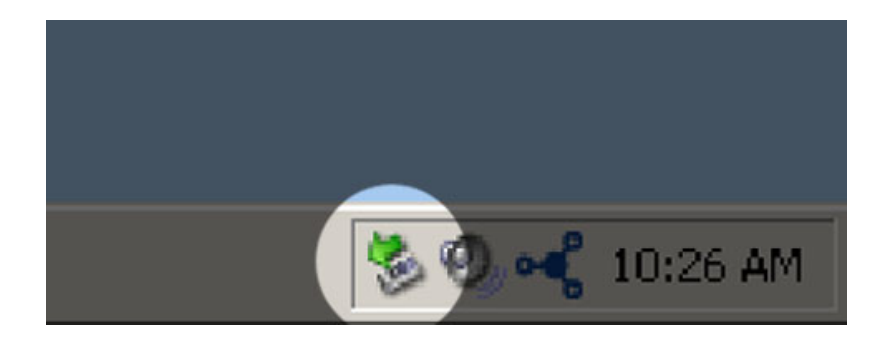

Objeví se tato zpráva: "Hardware lze bezpečně odebrat" (nebo podobná). Nyní můžete zařízení bezpečně odpojit.

## UŽIVATELÉ WINDOWS VISTA A WINDOWS 7

V systémové části hlavního panelu (v pravém dolním rohu obrazovky) klikněte na ikonu zástrčky (všimněte si bílého znaku zaškrtnutí v zeleném kruhu).

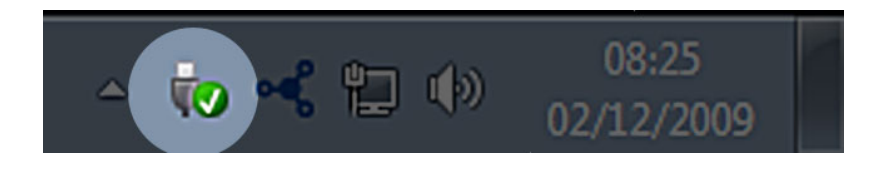

Objeví se zpráva uvádějící zařízení, která lze bezpečně odpojit.

Použijte **Vysunout** u zařízení, které chcete odpojit. Objeví se zpráva oznamující, že zařízení lze bezpečně odstranit.

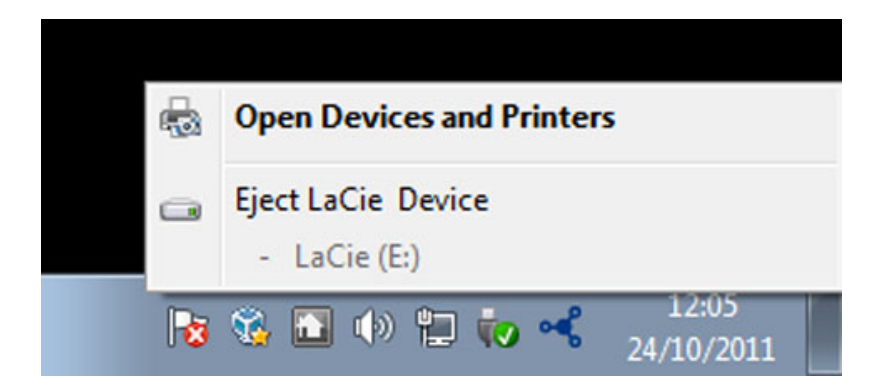

## UŽIVATELÉ POČÍTAČŮ MACINTOSH

Přetáhněte ikonu úložného zařízení do koše. (Dále uvedená ikona představuje obecné zařízení USB. Vaše úložiště LaCie může být reprezentováno ikonou, která vypadá jako zařízení samotné.)

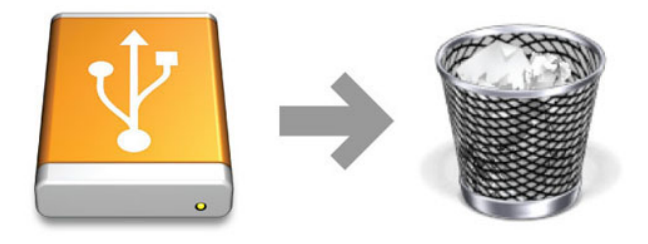

Jakmile ikona zmizí z plochy, můžete úložné zařízení odpojit.